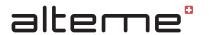

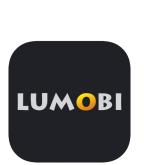

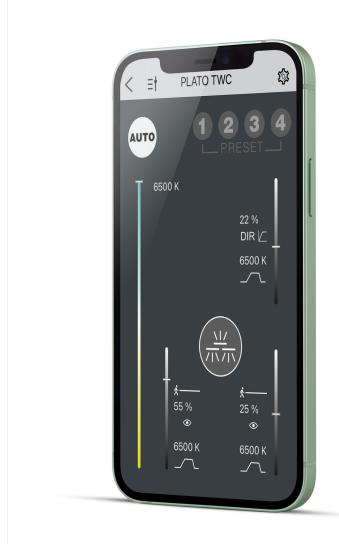

# LUMOBI APP

Operating instructions

# DOWNLOAD AND INSTALLATION

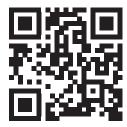

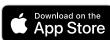

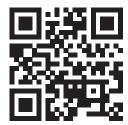

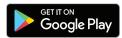

System requirements: at least iOS 11

System requirements: at least Android 7

# TABLE OF CONTENT

| 1.    | Adding luminaires / luminaire systems                               | 3  |
|-------|---------------------------------------------------------------------|----|
| 1.1.  | Add using a barcode                                                 | 3  |
| 1.2.  | Add using the search function                                       | 3  |
| 1.3.  | How to connect a device                                             | 4  |
| 2.    | Control page                                                        | 6  |
| 2.1.  | Luminaire control                                                   | 6  |
| 2.2.  | Information notice                                                  | 6  |
| 2.3.  | Accessing information                                               | 6  |
| 2.4.  | Scenes                                                              | 7  |
| 3.    | Network control                                                     | 7  |
| 4.    | Firmware Update                                                     | 7  |
| 4.1.  | Updating all systems within range of the mobile device              | 8  |
| 5.    | Settings                                                            | 9  |
| 5.1.  | Setting the time                                                    | 9  |
| 5.2.  | Switching times                                                     | 10 |
| 5.3.  | Settings                                                            | 10 |
| 5.4.  | Changing the HCL curve                                              | 11 |
| 5.5.  | HCL demo                                                            | 11 |
| 5.6.  | Device info                                                         | 12 |
| 5.7.  | Radio push button                                                   | 12 |
| 5.8.  | Light sensor calibration.                                           | 13 |
| 5.9.  | Changing the password                                               | 14 |
| 5.10. | Resetting to factory settings                                       | 14 |
| 5.11. | Network                                                             | 15 |
| 6.    | Annex                                                               | 16 |
| 6.1.  | Explanations of terms                                               | 16 |
| 6.2.  | Abbreviations                                                       | 16 |
| 6.3   | Information on switching times in relation to push-button functions | 16 |

#### 1. Adding luminaires / luminaire systems

#### 1.1. Add using a barcode

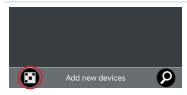

- Tap on the barcode symbol [add new devices] the camera will be activated.
- Scan the barcode on the luminaire. The luminaire is added. The camera will then open again so you can add more luminaires.

Note: To be able to control the current luminaire right away, scan the same QR code a second time. This closes camera mode and the app switches directly to the control page for the luminaire (see Section 2).

- You can exit camera mode using the arrow in the top left corner.

#### 1.2. Add using the search function

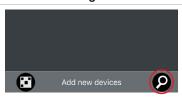

- Tap on the magnifying glass on the right [add new devices].

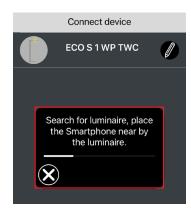

Enter the password of the luminaire to be searched for.
 For brand-new luminaires, the password is «1234».

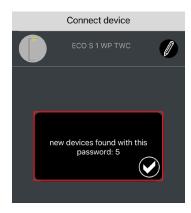

 We will search for all unconnected luminaires with this password and give you the option to connect to them.

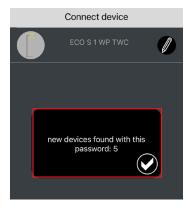

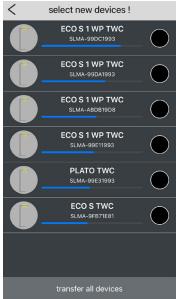

 All luminaires detected are listed and ordered by signal strength.

NOTE: The blue bar below the name indicates the reception strength of the luminaire's wireless signal. A luminaire in the immediate vicinity should therefore appear higher in the list. It must, however, be noted that the reception strength is significantly influenced by the environment (furniture, materials, etc.) and so the list does not necessarily correspond to the actual distances to the luminaires detected.

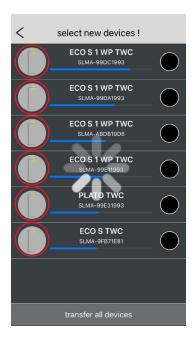

 If you tap the icon of a luminaire in the list, the luminaire will illuminate twice (and a loading symbol will appear in the app). This makes it easy to find the right luminaire even if more than one share the same name.

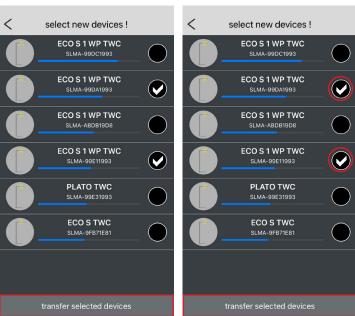

- Tap on all devices to transfer all the luminaires to the app.
- If you only want to transfer selected luminaires to the app, these can be selected and confirmed by tapping on «Transfer selected devices».

#### 1.3. How to connect a device

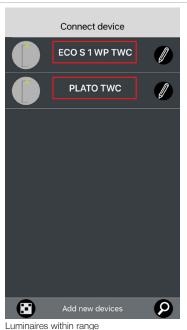

Connect device

ECO S 1 WP TWC

PLATO TWC

Add new devices

Luminaires out of range

- All luminaires that have ever been connected to this device will appear on the app's start-up page unless they have since been deleted.
- Active systems within the connection range are highlighted in bright bold letters.
  - Tapping on the name calls up the control page for the corresponding luminaire.
- Systems that are outside the reception range are highlighted in grey.

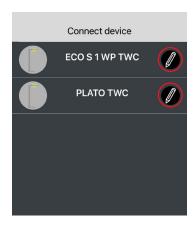

- The connection can be edited using the pencil icon.

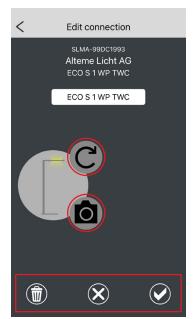

- The following information can be viewed by accessing the connection:
  - Serial number of the Bluetooth module
  - Manufacturer of the system
  - Name of the luminaire (specified by the manufacturer)
  - Display name of the luminaire (can be changed)
     Note: The display name is not stored in the luminaire and is only visible on the device on which the change is made.
- The app user can replace the displayed icon of the luminaire either with an alternative icon [curved arrow] or with their own photo [camera icon].
- The changes then need to be confirmed by clicking on the tick icon.
- The cross icon discards all changes and closes the editing page.
- The recycle bin icon deletes the connection from the device.

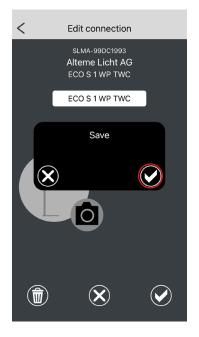

- When saving or deleting the connection, you also need to confirm the saving process.

#### 2. Control page

#### 2.1. Luminaire control

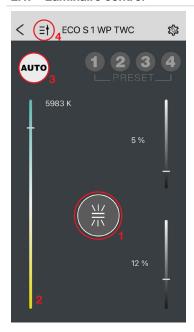

- The sliders are used to control the respective light sources, e.g. direct and indirect light sources.
- The central icon (1) acts as the on/off button and also shows the status of the individual light sources.

Note: When the luminaire is switched on, it can be switched off by tapping this button. The luminaire can also be switched off by tapping and holding this button, however this bypasses the inverse switch-off time, which means that the luminaire is switched on as soon as there is movement within the detection zone of the motion detector. This function can be used, for example, to set the sensitivity of the motion detector (see the section «Settings»).

- If the luminaire has no tunable white function, then the colour temperature control slider (2) is not displayed.
- The «AUTO» button (3) has a white background when the luminaire is in maximum automatic mode. The AUTO button will turn dark as soon as a slider is manually overridden, the colour temperature is manually adjusted or a scene is selected. The luminaire is, at least in part, in manual mode.
- Tapping on the dark AUTO button returns the luminaire to fully automatic mode.
- The icon in the top left corner (4) provides additional information about the sliders.

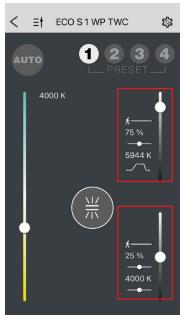

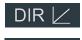

Dimming behaviour indirectly related to light control Direct

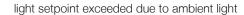

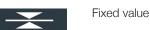

Value is set by the HCL curve

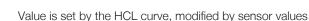

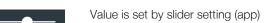

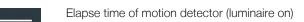

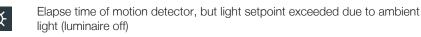

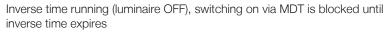

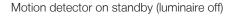

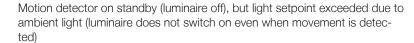

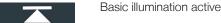

#### 2.2. Information notice

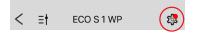

- Red dot on settings icon [cog]: An error message/information is available.
- To view the information, tap on the cog to open the settings page.

#### 2.3. Accessing information

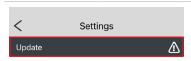

 Tapping on the menu item provides more information about the message/error (e.g. update, low battery, sensor error, etc.).

#### 2.4. Scenes

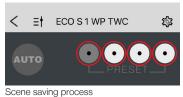

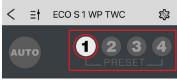

Opening the scene

- Tapping and holding a scene button saves the current brightness and colour temperature as a scene.
- A guick tap opens the scene.

#### 3. Network control

If the network has been enabled for app control (as described under section 5.10 «Network»), a new icon for the network will appear in the app's header bar.

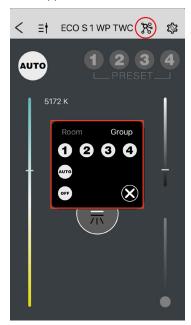

- Tapping on the icon opens the network control panel
- Toggle between the control panels for [room] and [group] at the top. The luminaire to which
  the app is currently connected is the luminaire being controlled.
- Buttons 1-4 open the scenes in accordance with the settings in section 5.10 «Network».
- [AUTO] switches all luminaires assigned to the room/group to fully automatic.
- [OFF] switches off all luminaires assigned to the room/group.
- The network control panel is closed via [X].

# 4. Firmware Update

When the app is launched, it runs a background check to see whether a more recent firmware version is available on the update server than the one in the app. If this is the case, it is automatically downloaded to the app.

When the app connects to a luminaire, it runs a check to see whether a more recent firmware version is available in the app versus that installed on the luminaire. This opens a dialogue box giving the user the option to install the update.

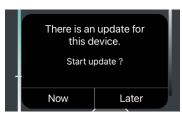

 Click on [Now] to install the update immediately or click on [Later] to be reminded at a later date. If an update is available, it can also be installed manually.
 Tapping on the cog icon takes you to the «Settings» section where you can manually trigger the firmware update under «Update».

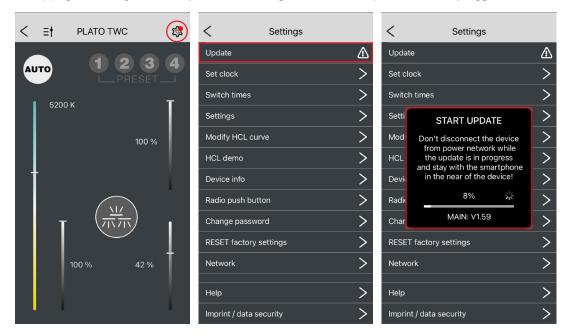

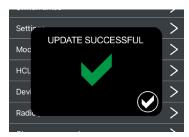

- Once the update is complete, there is a confirmation and the control system restarts.

#### 4.1. Updating all systems within range of the mobile device

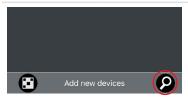

 If the [magnifying glass] is held down for more than 10 seconds, all luminaires within range are updated. The update is performed separately for each luminaire and continued until all accessible luminaires are up to date.

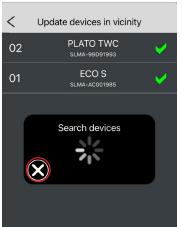

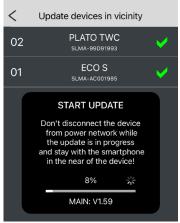

- A successful update is confirmed with a green tick.
- If no new systems are found, the update process can be aborted by tapping the [X] button.

# 5. Settings 🕸

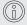

Note: The settings menu may look different depending on whether the network function is switched on or off. If the network is switched off, all HCL settings can be adjusted. When the network is switched on, the settings are available in the "Network" sub-item. The HCL curve's individual settings can only be adjusted when the network is switched off.

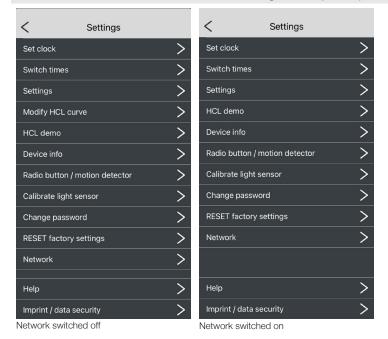

5.1. Setting the time

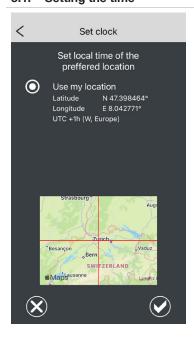

- This is where the current time on the smartphone and its geolocation can be transferred to the system.
- The time zone is automatically determined from the Internet database.

## 5.2. Switching times

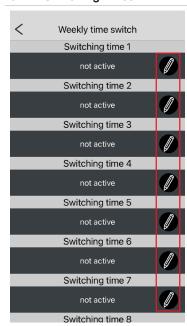

- Tap on a switching time [pencil] to edit it.

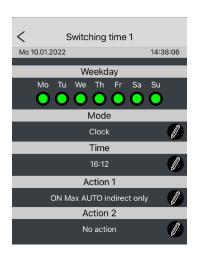

#### Options:

- Mode: inactive (switched off) / time / astronomical
- Time: time or sunrise/sunset
- Action 1: lighting action, e.g. automatic functions, scenes and switching off
- Action 2: activate or deactivate trigger, e.g. motion detector or control elements

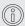

Note: For information on the individual functions, see Annex Section 6.3 «Information on switching times in relation to push-button functions».

#### 5.3. Settings

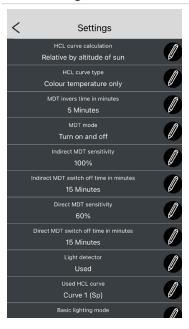

| HCL curve calculation                   | According to time or astronomical                                                                                                    |  |  |  |  |  |
|-----------------------------------------|----------------------------------------------------------------------------------------------------|--|--|--|--|--|
| Number of HCL curves*                   | Entirely based on the time indicated in the HCL curve or postponed depending on the current sunrise and sunset.                                                                                   |  |  |  |  |  |
|                                         | Note: When using the astronomical function, the times in the HCL curve are to be taken as the time on the equinox date.                                                                           |  |  |  |  |  |
| HCL curve type*                         | Only colour temperature or colour temperature/brightness                                                                                                    |  |  |  |  |  |
|                                         | Note: For luminaires with a built-in light sensor and a defined set-<br>point, select «colour temperature only».                                                                                  |  |  |  |  |  |
| MDT inverse time in minutes             | Time until the motion detector's automatic mode is reactivated if the luminaire has been switched off manually.                                                                                   |  |  |  |  |  |
| MDT mode                                | <ul> <li>Inactive motion detector switched off. Luminaire has to be<br/>manually switched on and off.</li> </ul>                                                                                  |  |  |  |  |  |
|                                         | <ul> <li>Switch off only The luminaire has to be switched on manu-ally and switches off automatically after the switch-off time has elapsed.</li> </ul>                                           |  |  |  |  |  |
|                                         | <ul> <li>Switch on and off The luminaire is in fully automatic mode and<br/>switches on automatically when motion is detected and off<br/>again after the switch-off time has elapsed.</li> </ul> |  |  |  |  |  |
| Indirect MDT sensitivity                | HF sensor sensitivity in the indirect area.                                                                                                    |  |  |  |  |  |
| Indirect MDT switch-off time in minutes | Time until the indirect portion of the light is switched off au-tomatically if no movement is detected by the motion detector during this time.                                                   |  |  |  |  |  |
| Direct MDT sensitivity                  | HF sensor sensitivity in the direct area                                                                                                    |  |  |  |  |  |

| Direct MDT switch-off time in minutes | Time until the direct portion of the light is automatically switched off if no movement is detected by the motion detector during this time.          |
|---------------------------------------|----------------------------------------------------------------------------------------------------|
| Light sensor                          | <ul><li>do not use - setpoint control inactive</li><li>use - setpoint control active</li></ul>                                                        |
| HCL curve used*                       | Select which of the four stored HCL curves should be active.  Note: Curve 1 is usually activated when using the astro-nomical curve calculation.      |
| Basic illumination mode               | Select mode for basic illumination: timer / always active / never active / active at night (corresponds to sunrise/sunset times of the set location). |
| Indirect basic illumination level     | Level of basic illumination in indirect portion of light be-tween OFF and 50%.                                                                        |
| Direct basic illumination level       | Level of basic illumination in direct portion of the light between OFF and 50%.                                                                       |

 $<sup>^{\</sup>star}$  If the network function is activated (see Section 5.10 Network), then the parameters of the HCL functions are hidden in this menu.

#### 5.4. Changing the HCL curve

- Here you can edit the points of the HCL (human centric lighting) curve to suit the circadian rhythm and add new ones.
- Under [My HCL curves], you can select predetermined curves or save your own.

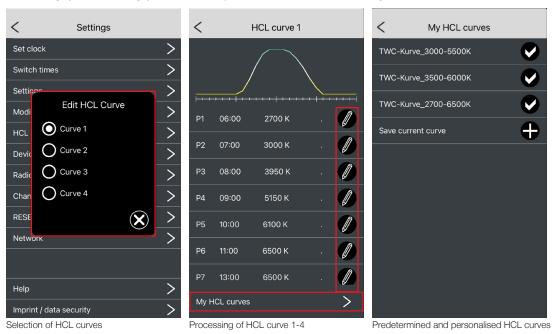

#### 5.5. HCL demo

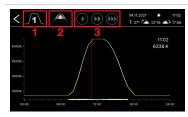

- Accelerated circadian curve sequence for demonstration purposes.
- Options (top section icons):
  - [1] Choice of curve (season)
  - [2] Toggle between time and astronomical calculation of the beginning
  - [3] Sequence speed
- The coloured bar on the time line shows the course of the day (sunrise and sunset) on the current day at the current geolocation of the system.

#### 5.6. Device info

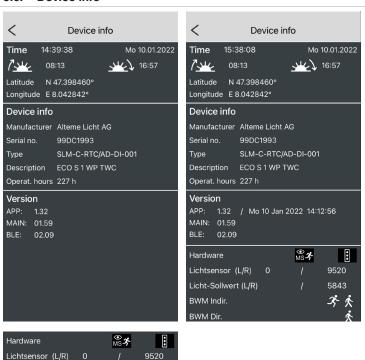

5843

Shows information on location and luminaire.

Tapping and holding [Version], displays more information on the control system and more detailed sensor data.

#### 5.7. Radio push button

Licht-Sollwert (L/R)

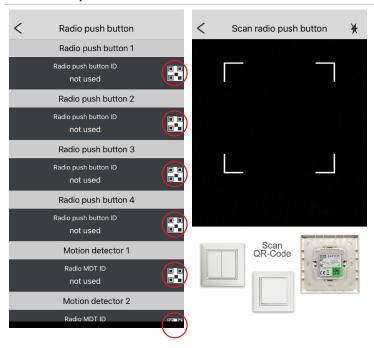

- Up to four radio push buttons can be programmed. To do so, tap on the [QR code icon].
- A camera window opens with which you can scan the QR code on the back.

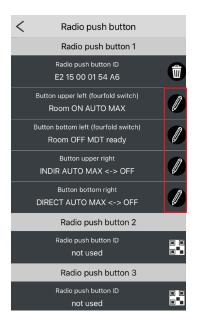

 The desired functions can then be assigned to the switches or the default settings can be used.

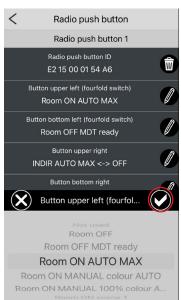

 When you return to the settings page, all values are saved and the switch is immediately ready for use.

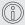

Note: For information on the individual functions, see Annex Section 6.3 «Information on switching times in relation to push-button functions».

### 5.8. Light sensor calibration

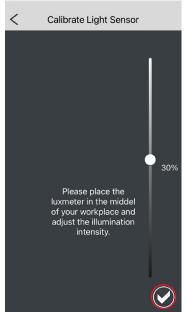

Luminaire with 1 adjustable light field

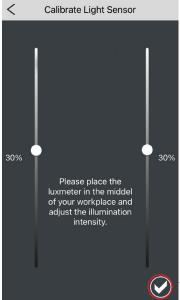

Luminaire with 2 adjustable light fields

The function «Calibrate Light Sensor» corresponds to the function "programming the set point" according to the operating instructions.

For calibration, a luxmeter is placed in the center of the workstation. Then the slider(s) is/are moved until the value displayed on the luxmeter corresponds to the desired illuminance

The set point value is saved by tapping on the checkmark symbol.

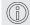

Note: the calibration settings can be terminated without saving a new set point by tapping the arrow in the upper left corner.

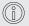

Note: extraneous light can influence the calibration of the set point. It is therefore important that there is as little extraneous light as possible in the vicinity of the workstation.

# 5.9. Changing the password

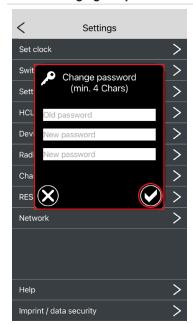

You can change the password for accessing the control system under [Change password].
 All alphanumeric characters can be used.

## 5.10. Resetting to factory settings

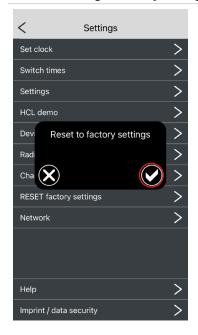

Resetting the following values to the manufacturer's settings:

- HCL curves
- Settings
- Internal scenes
- Password

# 5.11. Network

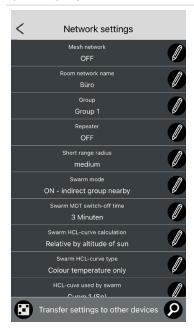

| Mesh network                         | OFF – network switched off. ON – network switched on; network cannot be controlled via the app. ON + APP – local scenes, network switched on, the scenes stored individually in the individual luminaires are opened when the scenes are accessed. ON + APP – my scenes, network switched on, the scenes stored in the currently connected luminaire are transferred to all luminaires when the scenes are accessed. |  |  |  |  |  |
|--------------------------------------|----------------------------------------------------------------------------------------------------|--|--|--|--|--|
| Room network name                    | Name of the room or network to which the luminaire is to be assigned. Eight characters are available. E.g. FL1R1-18 = first floor, room 1, luminaire 18                                                                                                    |  |  |  |  |  |
| Group                                | Subgrouping of the room within the network. 32 different groups are possible.                                                                                                    |  |  |  |  |  |
| Repeater                             | Standard: off Should only be activated in the event of range problems with selected luminaires.                                                                                                    |  |  |  |  |  |
| Close range radius                   | Setting the reaction range for swarm mode                                                                                                    |  |  |  |  |  |
| Swarm mode                           | OFF – swarm function deactivated ON – with options:  - Room: all luminaires have the same room designation  - Group: same room and same group designation  - Indirect / direct: selection of the amount of light to be activated in swarm mode  - Proximity: consideration of the set close range radius (luminaires involved are selected based on their wireless signal strength)                                  |  |  |  |  |  |
| Swarm MDT switch-off delay           | Switch-off time of the motion detector in swarm mode. Applies to all luminaires connected in the swarm.                                                                                                    |  |  |  |  |  |
| Swarm HCL curve calcu-<br>lation     | Setting the HCL method in the swarm (see also Section 5.3 «Settings»)                                                                                                    |  |  |  |  |  |
| Swarm HCL curve type                 | Setting the HCL curve in the swarm (see also Section 5.3 «Settings»)                                                                                                    |  |  |  |  |  |
| HCL curve used in the swarm          | Setting the HCL curve in the swarm (see also Section 5.3 «Settings»)                                                                                                    |  |  |  |  |  |
| Gateway indir. MDT instance (2 mins) | Currently no function                                                                                                    |  |  |  |  |  |
| Gateway dir. MDT instance (2 mins)   | Currently no function                                                                                                    |  |  |  |  |  |

#### 6. Annex

#### 6.1. Explanations of terms

| 6.1. Explanations of terms |                                                                                                    |  |  |  |  |  |  |  |  |
|----------------------------|----------------------------------------------------------------------------------------------------|--|--|--|--|--|--|--|--|
| HCL                        | Human Centric Lighting                                                                                                    |  |  |  |  |  |  |  |  |
|                            | Umbrella term for lighting concepts that include the visual, emotional and biological aspects of light. With regard to luminaires, this mainly describes the colour temperature curve adapted to the daylight curve. Alterne uses the application-specific synonym TWC in its luminaire designations. |  |  |  |  |  |  |  |  |
| TWC                        | Tunable-White-Circadian                                                                                                    |  |  |  |  |  |  |  |  |
|                            | As lighting tools, luminaires cannot create an HCL environment per se. This is why Alteme uses the term TWC as an umbrella term for tunable white luminaires, which offer automatic colour temperature adjustment according to the natural course of the day.                                         |  |  |  |  |  |  |  |  |
| Tunable-White              | The name of the function that enables the colour temperature of the luminaire to be adjusted. Abbreviated to TW.                                                                                                    |  |  |  |  |  |  |  |  |

#### 6.2. Abbreviations

| MDT | Motion detector              |
|-----|------------------------------|
| CCT | Correlated Color Temperature |

#### 6.3. Information on switching times in relation to push-button functions

Note on room and group function:

If the parameter is preceded by a room or a group, the corresponding parameter is allocated to all other luminaires with the same room designation or with the same room designation and same group allocation when the network function is active.

Settings for switching times and the programming of wireless switches only have to be defined on a master luminaire within the room or group. If a corresponding command is subsequently triggered via switching times or wireless switches, it is automatically forwarded to all associated luminaires.

| Parameter                                               | Switching times | Wireless<br>switches | Explanation                                                                                                    |
|---------------------------------------------------------|-----------------|----------------------|----------------------------------------------------------------------------------------------------|
| 0.55                                                    |                 |                      | Switch off the luminaire manually.                                                                                                    |
| OFF                                                     | ×               | ×                    | → All automatic functions reactivate once the MDT inverse switch-off time has elapsed.                                                                                                    |
|                                                         |                 |                      | Switch off the luminaire, all automatic functions remain on.                                                                                                    |
| OFF, MDT ON, ready                                      |                 | ×                    | This means that if someone is at their workstation, the luminaire switches back on immediately.                                                                                                    |
|                                                         |                 |                      | → Can be used for MDT testing or for «caretaker function».                                                                                                    |
| ON, max, AUTO<br>ON, AUTO, MAX                          | ×               | ×                    | Switch on the luminaire and activate maximum possible automation.                                                                                                    |
| ON, AUTO, MAX < > OFF                                   |                 | ×                    | One button can be used to switch between the following operating states:  1. Switch on the luminaire and activate maximum possible automation.  2. Switch off the luminaire manually.  → All automated functions reactivate once the MDT inverse switch-off time has elapsed.                                                                                    |
| ON, MANUAL, colour, AUTO                                |                 | ×                    | Luminaire is switched on with the brightness from the last manual operating state, setpoint control is deactivated, automatic CCT mode is activated.                                                                                                    |
| ON, MANUAL, 100%, colour, AUTO<br>ON, 100%, colour, HCL | ×               | ×                    | Luminaire is switched on with maximum brightness, setpoint control is deactivated; automatic CCT mode is activated.                                                                                                    |
| ON, MANUAL, 100% <-> OFF                                |                 | ×                    | <ul> <li>One button can be used to switch between the following operating states:</li> <li>1. Switch on luminaire with maximum brightness and deactivated setpoint control, automatic CCT mode active.</li> <li>2. Switch off the luminaire manually.</li> <li>→ All automatic functions reactivate once the MDT inverse switch-off time has elapsed.</li> </ul> |
| ON, previous state (must be tested)                     | ×               |                      | Switch on the luminaire according to the brightness and automatic mode from the previous operating state.                                                                                                    |
| ON, MANUAL, previous state                              |                 | ×                    | Switch on the luminaire with the brightness from the previous operating state; setpoint control is deactivated; automatic CCT mode is activated.                                                                                                    |

| Parameter                                          | Switching times | Wireless<br>switches | Explanation                                                                                                    |
|----------------------------------------------------|-----------------|----------------------|----------------------------------------------------------------------------------------------------|
| ON, MANUAL, previous state < > OFF                 |                 | ×                    | One button can be used to switch between the following operating states:  1. Switch on luminaire with brightness from the previous manual operating mode without automatic function.  2. Switch off the luminaire manually.                                                                                                    |
| ON Scene 14                                        | ×               |                      | Switch on the luminaire with the brightness and colour temperature from scene x, setpoint control is deactivated.                                                                                                    |
| ON, Scene 14, colour, HCL                          | ×               |                      | Switch on the luminaire with the brightness from scene x, setpoint control is deactivated, automatic CCT mode is active.                                                                                                    |
| SCENE 14                                           |                 | ×                    | Switch on scene, MDT is active.                                                                                                    |
| SCENE 14 <-> OFF                                   |                 | ×                    | One button can be used to switch between the following operating states:  1. Switch on scene, MDT is active.  2. Switch off the luminaire manually.                                                                                                    |
| ON SCENE 14 + deactivate MDT                       |                 | ×                    | Switch on scene, MDT is switched off.  MDT must be switched back on manually.  → In the app, a red dot is displayed on the cog. The icon for the switched off MDT can be found under settings. The automatic MDT mode can be reactivated by tapping the icon.                                                                                                    |
| Activate HCL                                       | ×               |                      | Activate automatic CCT mode.                                                                                                    |
| Colour, AUTO                                       |                 | ×                    | Activate automatic CCT mode.                                                                                                    |
| Colour, AUTO <-> Manual                            |                 | ×                    | One button can be used to switch between the following operating states:  1. Activate automatic CCT mode  2. Deactivate automatic CCT mode.  → The current colour temperature is set until the automatic CCT mode is reactivated.                                                                                                    |
| Colour, MANUAL                                     |                 | ×                    | Deactivate automatic CCT mode.  → The current colour temperature is set until the automatic CCT mode is reactivated.                                                                                                    |
| Dim CCT, up                                        |                 | ×                    | Deactivate automatic CCT mode and set colour temperature to cooler.  → The selected colour temperature is set until the automatic CCT mode is reactivated.                                                                                                    |
| Dim CCT, down                                      |                 | ×                    | Deactivate automatic CCT mode and set colour temperature to warmer.  → The selected colour temperature is set until the automatic CCT mode is reactivated.                                                                                                    |
| AUTO, max                                          | ×               |                      | Activate the maximum possible automation. (setpoint control, automatic MDT mode, automatic CCT mode)                                                                                                    |
| OFF, MDT, inverse                                  | ×               |                      | Switch luminaire off.  → All automatic functions reactivate once the MDT inverse switch-off time has elapsed.                                                                                                    |
| ON, MAX, AUTO, indirect only Indir., ON, AUTO, MAX | ×               | ×                    | Switch on indirect portion of the light with maximum possible automatic mode.  → Setpoint control with indirect portion of the light only is not possible or only possible to a limited extent.                                                                                                    |
| Indir., ON, 100%, CCT, AUTO                        |                 | ×                    | Switch on indirect portion of the light with full brightness and automatic CCT mode, setpoint control not active. If the direct light is operated in automatic mode, it stays as part of the direct portion of the light.                                                                                                    |
| INDIR, AUTO, MAX < > OFF                           |                 | ×                    | <ul> <li>One button can be used to switch between the following operating states:</li> <li>1. Switch on indirect portion of the light with maximum possible automation.</li> <li>→ Setpoint control with indirect portion of the light only is not possible or only possible to a limited extent.</li> <li>2. Switch off indirect portion of the light manually</li> </ul> |
| INDIR, MANUAL < > OFF                              |                 | ×                    | One button can be used to switch between the following operating states:  1. Switch on indirect portion of the light with 80% brightness without automatic function.  2. Switch off indirect portion of the light manually.                                                                                                    |

| Parameter                            | Switching times | Wireless<br>switches | Explanation                                                                                                    |
|--------------------------------------|-----------------|----------------------|----------------------------------------------------------------------------------------------------|
| Indirect dimming, bright, up         |                 | ×                    | Dim up indirect portion of the light. One dimming step per tap or faster by holding the button down.                                                                                                    |
| Indirect dimming, bright, down       |                 | ×                    | Dim down indirect portion of the light. One dimming step per tap or faster by holding the button down.                                                                                                    |
| Indirect, AUTO/OFF + dimming, bright |                 | ×                    | <ol> <li>One button can be used to switch between the following operating states:</li> <li>Switch on indirect portion of the light with maximum possible automation.         → Setpoint control with indirect portion of the light only is not possible or only possible to a limited extent.</li> <li>Switch off indirect portion of the light manually.</li> <li>Hold down the button when the luminaire is ON to dim the brightness of the indirect portion of the light. Each time the button is pressed, the dimming direction is changed. The indirect light portion of the light switches to manual operation.</li> </ol> |
| OFF, indirect only                   | ×               |                      | Switch off indirect portion of the light manually.                                                                                                    |
| ON, MAX, AUTO, direct only           | ×               |                      | Switch on direct portion of the light only with maximum possible automatic mode.  → If the indirect light is in manual mode, the automatic mode is only activated for the direct portion of the light.                                                                                                    |
| DIRECT, AUTO, MAX < > OFF            |                 | ×                    | <ul> <li>One button can be used to switch between the following operating states:</li> <li>1. Switch on direct portion of the light with maximum possible automation.</li> <li>→ The indirect light also switches to automatic mode.</li> <li>2. Switch off the direct portion of the light manually.</li> <li>→ The indirect portion of the light switches to manual mode when all direct portions of the light are switched off manually.</li> </ul>                                                                                                    |
| DIRECT, RIGHT, AUTO, MAX < > OFF     |                 | ×                    | <ul> <li>One button can be used to switch between the following operating states:</li> <li>1. Switch on the right direct portion of the light with maximum possible automation.</li> <li>→ Indirect portion of the light is also switched on.</li> <li>2. Switch off the right direct portion of the light manually.</li> <li>→ The indirect portion of the light switches to manual mode when all direct portions of the light are switched off manually.</li> </ul>                                                                                                    |
| DIRECT, LEFT, AUTO, MAX < > OFF      |                 | ×                    | <ul> <li>One button can be used to switch between the following operating states:</li> <li>1. Switch on the left direct portion of the light with maximum possible automation.</li> <li>→ Indirect portion of the light is also switched on.</li> <li>2. Switch off the luminaire manually.</li> <li>→ The indirect portion of the light switches to manual mode when all the direct portions of the light are switched off manually.</li> </ul>                                                                                                    |
| DIRECT, MANUAL < > OFF               |                 | ×                    | <ol> <li>One button can be used to switch between the following operating states:</li> <li>Switch on the direct portion of the light with 80% brightness without automatic function. Switch off the direct portion of the light manually.</li> <li>The indirect portion of the light switches to manual mode when all the direct portions of the light are switched off manually.</li> </ol>                                                                                                    |
| DIRECT, RIGHT, MANUAL < > OFF        |                 | ×                    | <ul> <li>One button can be used to switch between the following operating states:</li> <li>1. Switch on the right direct portion of the light with 80% brightness without automatic function.</li> <li>2. Switch off the right direct portion of the light manually.</li> <li>→ The indirect portion of the light switches to manual mode when all the direct portions of the light are switched off manually</li> </ul>                                                                                                    |
| DIRECT, LEFT, MANUAL < > OFF         |                 | ×                    | <ol> <li>One button can be used to switch between the following operating states:</li> <li>Switch on the left direct portion of the light with 80% brightness without automatic function.</li> <li>Switch off the left direct portion of the light manually.</li> </ol>                                                                                                    |

| Parameter                               | Switching times | Wireless<br>switches | Explanation                                                                                                    |
|-----------------------------------------|-----------------|----------------------|----------------------------------------------------------------------------------------------------|
| Dir., right, AUTO/OFF + dimming, bright |                 | ×                    | <ul> <li>One button can be used to switch between the following operating states:</li> <li>1. Switch on the right direct portion of the light with maximum possible automation.</li> <li>→ Indirect portion of the light is also switched on.</li> <li>2. Switch off the right direct portion of the light manually.</li> <li>→ The indirect portion of the light switches to manual mode when all the direct portions of the light are switched off manually.</li> <li>3. Hold down the button when the luminaire is ON to dim the brightness of the right direct portion of the light. Each time the button is pressed, the dimming direction is changed.</li> <li>→ The indirect light portion of the light switches to manual operation.</li> </ul>                         |
| Dir., left, AUTO/OFF + dimming, bright  |                 | ×                    | <ul> <li>One button can be used to switch between the following operating states:</li> <li>1. Switch on the left direct portion of the light with maximum possible automation.</li> <li>→ Indirect portion of the light is also switched on.</li> <li>2. Switch off the left direct portion of the light manually.</li> <li>→ The indirect portion of the light switches to manual mode when all the direct portions of the light are switched off manually.</li> <li>3. Hold down the button when the luminaire is ON to dim the brightness of the left direct portion of the light. Each time the button is pressed, the dimming direction is changed.</li> <li>→ The indirect light portion of the light switches to manual operation.</li> </ul>                            |
| Direct, AUTO/OFF + dimming, bright      |                 | ×                    | <ol> <li>One button can be used to switch between the following operating states:</li> <li>Switch on direct portion of the light with maximum possible automation.         <ul> <li>The indirect light also switches to automatic mode.</li> </ul> </li> <li>Switch off the direct portion of the light manually.         <ul> <li>The indirect portion of the light switches to manual mode when all the direct portions of the light are switched off manually.</li> </ul> </li> <li>Hold down the button when the luminaire is ON to dim the brightness of the direct portion of the light. Each time the button is pressed, the dimming direction is changed.         <ul> <li>The indirect light portion of the light switches to manual operation.</li> </ul> </li> </ol> |
| CCT, AUTO/MANUAL + dimming, CCT         |                 | ×                    | <ul> <li>One button can be used to switch between the following operating states:</li> <li>1. Activate automatic CCT mode</li> <li>2. Deactivate automatic CCT mode.</li> <li>→ The current colour temperature is set until the automatic CCT mode is reactivated.</li> <li>3. Hold down the button when the luminaire is ON to set the colour temperature warmer or cooler. Each time the button is pressed, the direction of adjustment is changed.</li> </ul>                                                                                                    |
| Direct, dimming, bright up              |                 | ×                    | Hold down the button when the luminaire is ON to dim the brightness of the direct portion of the light up. One dimming step per tap or faster by holding the button down.  → The indirect light portion of the light switches to manual operation.                                                                                                    |
| Direct, dimming, bright, down           |                 | ×                    | Press the button when the luminaire is ON to dim the brightness of the direct portion of the light down. One dimming step per tap or faster by holding the button down.  The indirect light portion of the light switches to manual operation.                                                                                                    |
| Direct, right, dimming, bright up       |                 | ×                    | Press the button when the luminaire is ON to dim the brightness of the right direct portion of the light up. One dimming step per tap or faster by holding the button down.  → The indirect portion of the light switches to manual mode when all direct portions of the light are switched to manual operation.                                                                                                    |
| Direct, right, dimming, bright down     |                 | ×                    | Press the button when the luminaire is ON to dim the brightness of the right direct portion of the light down. One dimming step per tap or faster by holding the button down.  → The indirect portion of the light switches to manual mode when all direct portions of the light are switched to manual operation.                                                                                                    |

| Parameter                                         | Switching times | Wireless<br>switches | Explanation                                                                                                    |
|---------------------------------------------------|-----------------|----------------------|----------------------------------------------------------------------------------------------------|
| Direct, left, dimming, bright, up                 |                 | ×                    | Press the button when the luminaire is ON to dim the brightness of the left direct portion of the light up. One dimming step per tap or faster by holding the button down.  → The indirect portion of the light switches to manual mode when all direct portions of the light are switched to manual operation.                                                                                |
| Direct, left, dimming, bright, up                 |                 | ×                    | Press the button when the luminaire is ON to dim the brightness of the left direct portion of the light up. One dimming step per tap or faster by holding the button down.  → The indirect portion of the light switches to manual mode when all direct portions of the light are switched to manual operation.                                                                                |
| OFF, direct only                                  | ×               |                      | Switch off direct portion of the light.  → The indirect portion of the light switches to manual mode when all direct portions of the light are switched to manual operation.                                                                                                    |
| Activate MDT                                      | ×               | ×                    | Activate automatic MDT mode.                                                                                                    |
| Deactivate MDT                                    | ×               | ×                    | Deactivate automatic MDT mode.  → In the app, a red dot is displayed on the cog. The icon for the switched off MDT can be found under settings. The automatic MDT mode can be reactivated by tapping the icon.                                                                                                    |
| Activate button and touch Activate button         | ×               | ×                    | Enable operation via operating module.                                                                                                    |
| Deactivate button and touch Deactivate button     | ×               | ×                    | Stop operation via operating module.  → Operation is only possible via the app or switching times. On wireless switches - only the Activate button function is possible.                                                                                                    |
| Activate MDT+button+touch Activate MDT+button     | ×               | ×                    | Switch on automatic MDT mode and enable operation via operating module.                                                                                                    |
| Deactivate MDT+button+touch Deactivate MDT+button |                 | ×                    | Switch off automatic MDT mode and prevent operation via operating module.  → In the app, a red dot is displayed on the cog. The icon for the switched off MDT can be found under settings. The automatic MDT mode can be reactivated by tapping the icon. Operation is only possible via the app or via switching times. On wireless switches - only the Activate button function is possible. |
| Relais ON                                         |                 | ×                    | Not relevant for floor luminaire.                                                                                                    |
| Relais OFF                                        |                 | ×                    | Not relevant for floor luminaire.                                                                                                    |
| Relais TOGGLE                                     |                 | ×                    | Not relevant for floor luminaire.                                                                                                    |
| Relais ON Hold                                    |                 | ×                    | Not relevant for floor luminaire.                                                                                                    |
| Relais Impuls ON 0.3s                             |                 | ×                    | Not relevant for floor luminaire.                                                                                                    |
| T1 / T2 / Test 15                                 |                 | ×                    | Not relevant for floor luminaire.                                                                                                    |

Alteme Licht AG Gysulastrasse 21 CH-5000 Aarau

22/05

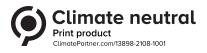